# **Remote Work Participation Agreement Form Instructions for Supervisors and Department Approvers/Unit Human Resources Business Partners**

The University of Colorado Anschutz Medical Campus *Alternative Work Schedules and* 

*Remote Work Arrangements* policy requires documentation for each employee's remote work arrangements.

#### **Supervisor and Department Approver/Unit HR Business Partner Guidance**

To comply with the *Alternative Work Schedules and Remote Work Arrangements* policy,

employees need to submit remote work requests using the [CU Anschutz Remote Work Participation](https://app.smartsheet.com/b/form/d1dae0d3ba83403f8d5525213f8968d6) 

[Form.](https://app.smartsheet.com/b/form/d1dae0d3ba83403f8d5525213f8968d6)

*[A](https://app.smartsheet.com/b/form/f5c5dd3f01dc4eefb3711a4fce6955fe)s a Supervisor or Department Approver/Unit HR Business Partner, you will be required to either approve, deny or revoke/terminate a remote work request submitted by an employee in your department.* 

*Please follow the instructions on the next page to approve, deny or revoke/terminate a remote* **work request. Or select links below based on your role to review instructions.** 

- **Supervisors**
	- o [Approving remote work requests](#page-1-0)
	- o [Denying remote work requests](#page-6-0)
	- o [Revoking/terminating work requests](#page-14-0)

#### • **Department Approver/Unit HR Business Partners**

o [Approving remote work requests](#page-2-0)

- o [Denying remote work requests](#page-11-0)
- o [Revoking/terminating work requests](#page-14-0)

#### <span id="page-1-0"></span>**How to approve a remote work request – Supervisor Role**

**1.** Once the employee submits the [CU Anschutz Remote Work Participation Form](https://app.smartsheet.com/b/form/d1dae0d3ba83403f8d5525213f8968d6) the Supervisor will receive an email to review the remote work request. Please see below for a sample email:

Supervisor - Acknowledgment Request - Remote Work Participation Agreement - Test Test

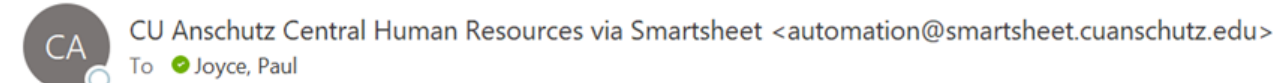

(i) If there are problems with how this message is displayed, click here to view it in a web browser.

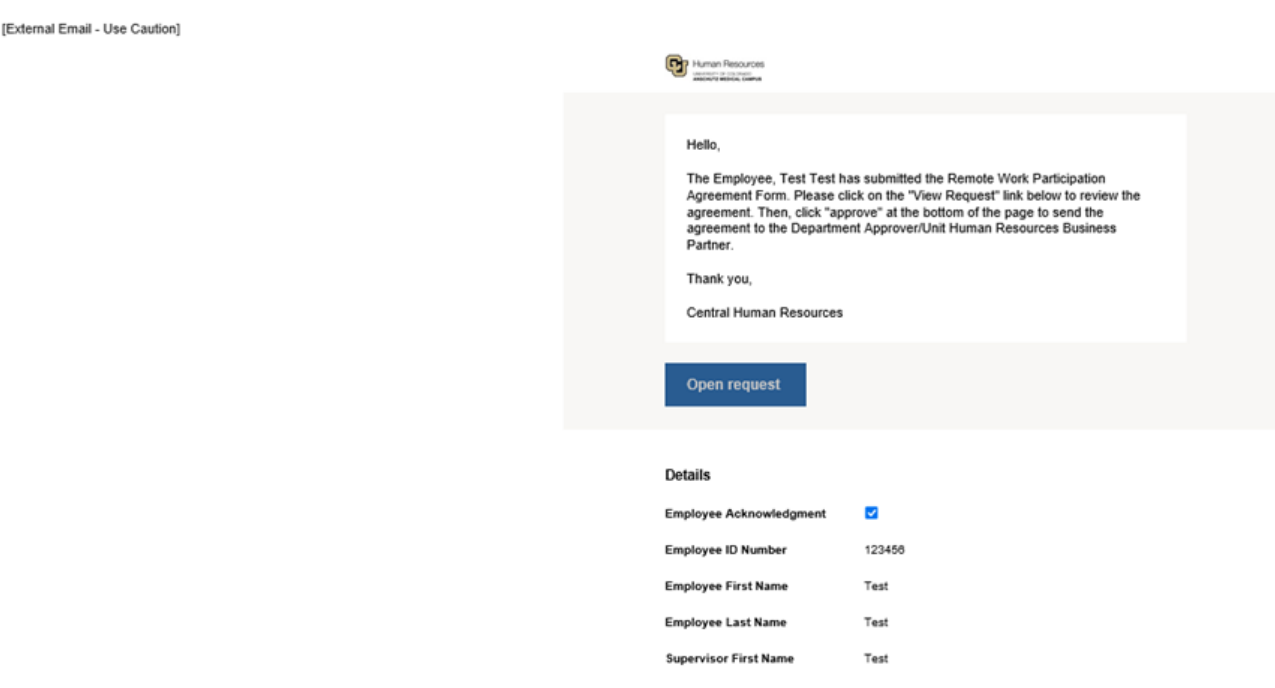

- **2.** Click on the "*view request*" link to review the agreement.
- **3.** Scroll down to the bottom and click on "*approve*" to acknowledge the request and send

the agreement to the Department Approver/Unit HR Business Partner.

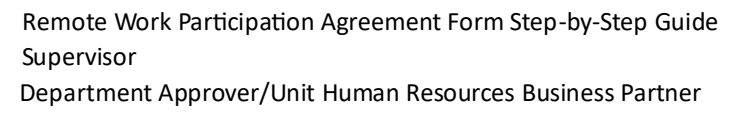

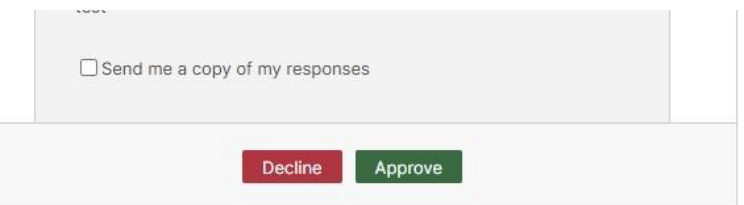

<span id="page-2-0"></span>**How to approve a remote work request – Department Approver/Unit HR Business Partner Role**

**4.** Once the Supervisor approves the request, the submission will be sent to the

Department Approver/Unit HR Business Partner for review and acknowledgment. Please see the next page for a sample email:

## HR BP - Acknowledgment Request - Remote Work Participation Agreement - Test Test

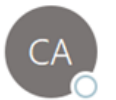

CU Anschutz Central Human Resources via Smartsheet <automation@smartsheet.cuanschutz.edu> Joyce, Paul Tо

(i) If there are problems with how this message is displayed, click here to view it in a web browser.

[External Email - Use Caution]

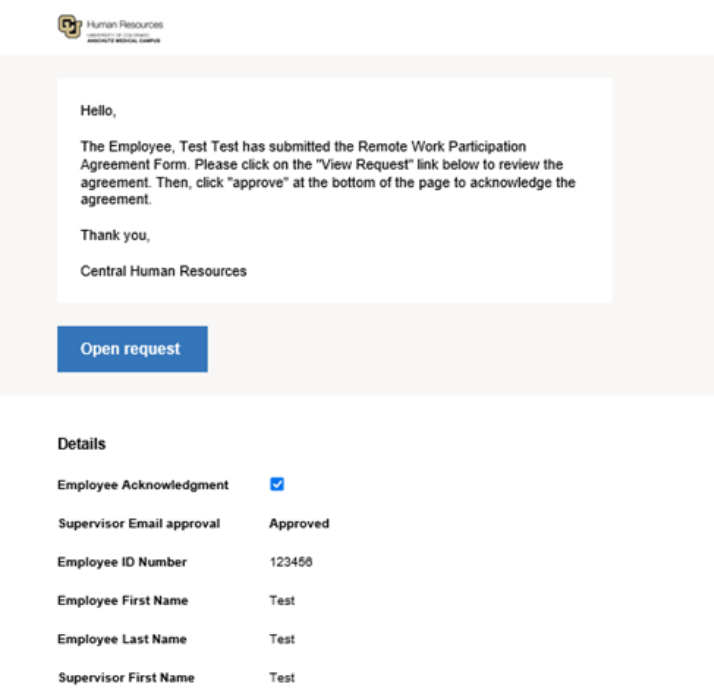

- **5.** Click on the "view request" link to review the agreement.
- **6.** Scroll down to the bottom and click on "approve" to acknowledge the request.

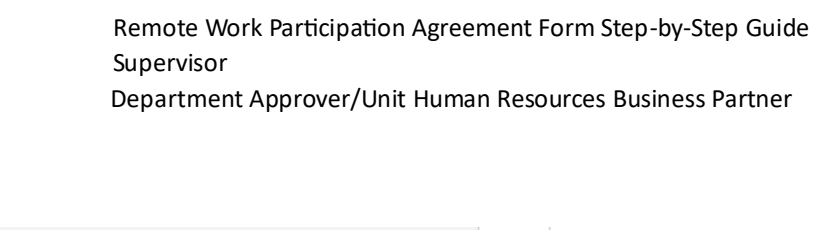

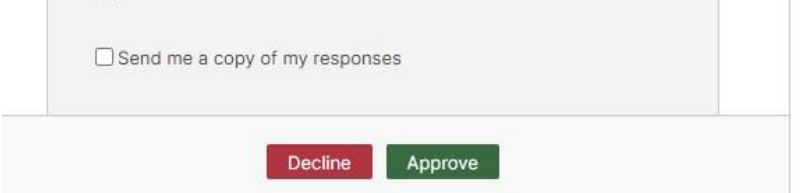

**7.** Once the remote work request is fully acknowledged by the Supervisor and Department Approver/Unit Human Resources Business Partner, then everyone will receive an email copy of the agreement (Employee, Supervisor, and Department Approver/Unit Human Resources Business Partner). See below for a sample email of a fully approved remote work request.

**Supervisor copy: Here you can see that both the Supervisor and Department Approver/Unit HR Business Partner approved the request.** 

# Copy of Acknowledgment - Test Test (Supervisor Copy)

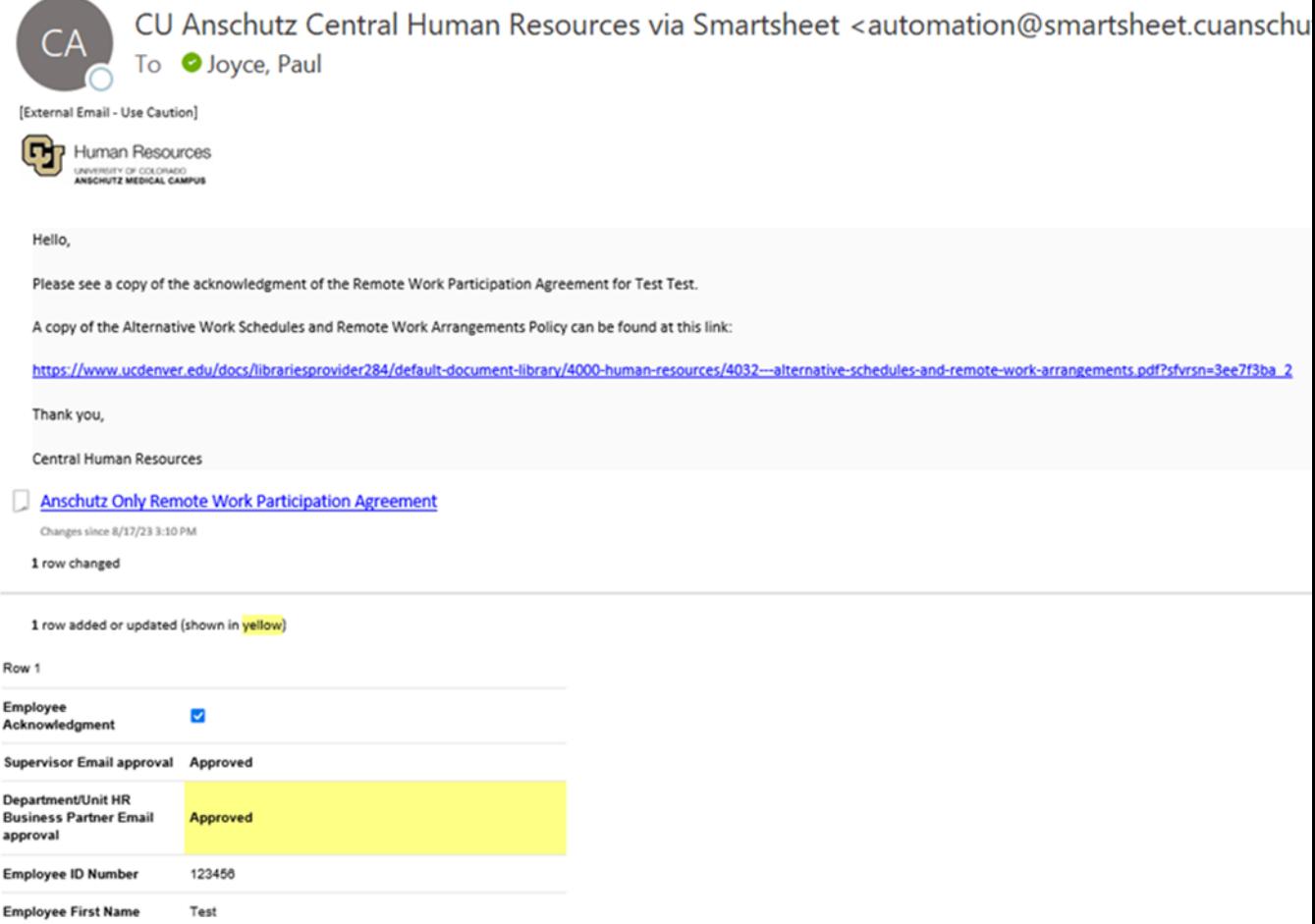

**Department Approver/Unit HR Business Partner Copy: Here you can see that both the Supervisor and Department Approver/Unit HR Business Partner approved the request.** 

## Copy of Acknowledgment - Test Test (HR BP Copy)

 $\overline{\phantom{a}}$ 

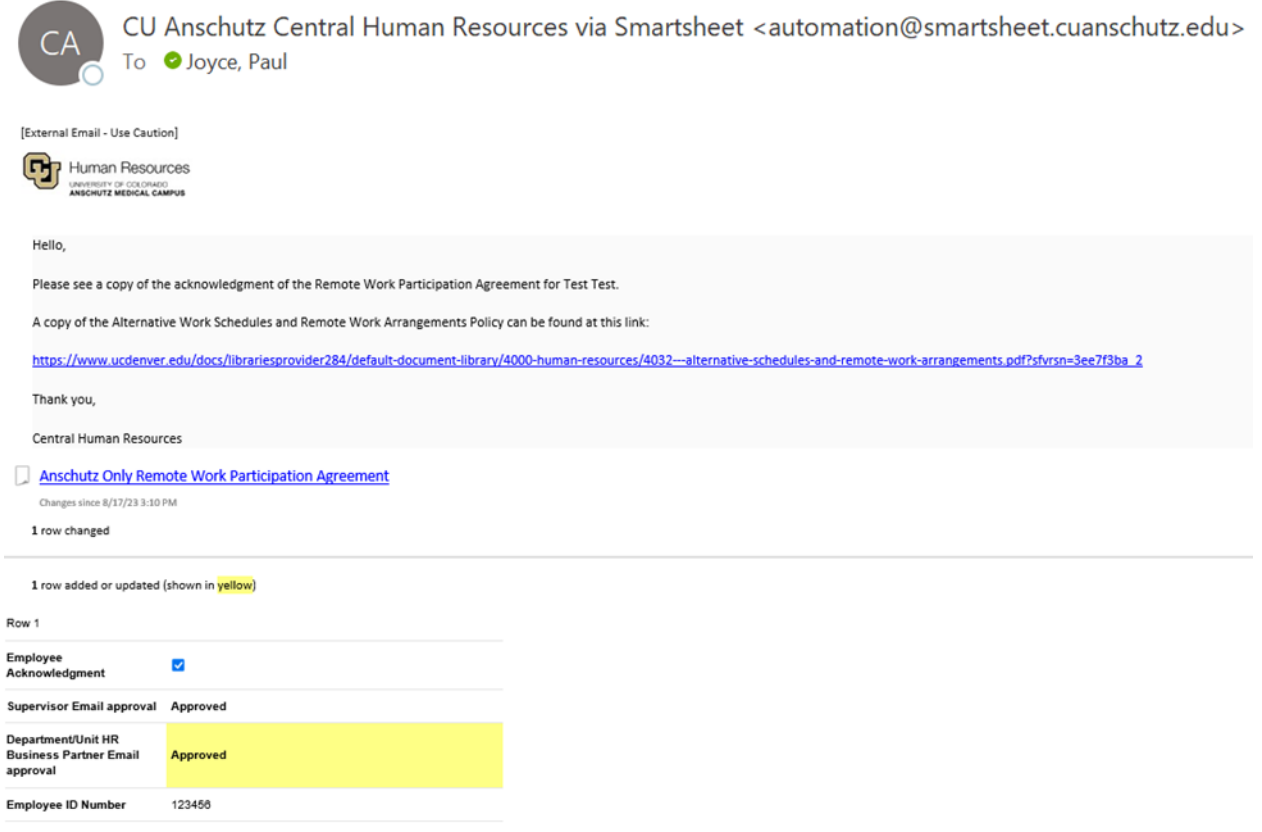

## <span id="page-6-0"></span>**How to deny a remote work request – Supervisor Role**

**1.** Once the employee submits the [CU Anschutz Remote Work Participation Form](https://app.smartsheet.com/b/form/d1dae0d3ba83403f8d5525213f8968d6) the

Supervisor will receive an email to review the remote work request. Please see below for

a sample email:

## Supervisor - Acknowledgment Request - Remote Work Participation Agreement - Test Test

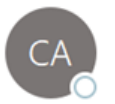

CU Anschutz Central Human Resources via Smartsheet <automation@smartsheet.cuanschutz.edu> To Joyce, Paul

 $(i)$  If there are problems with how this message is displayed, click here to view it in a web browser.

[External Email - Use Caution]

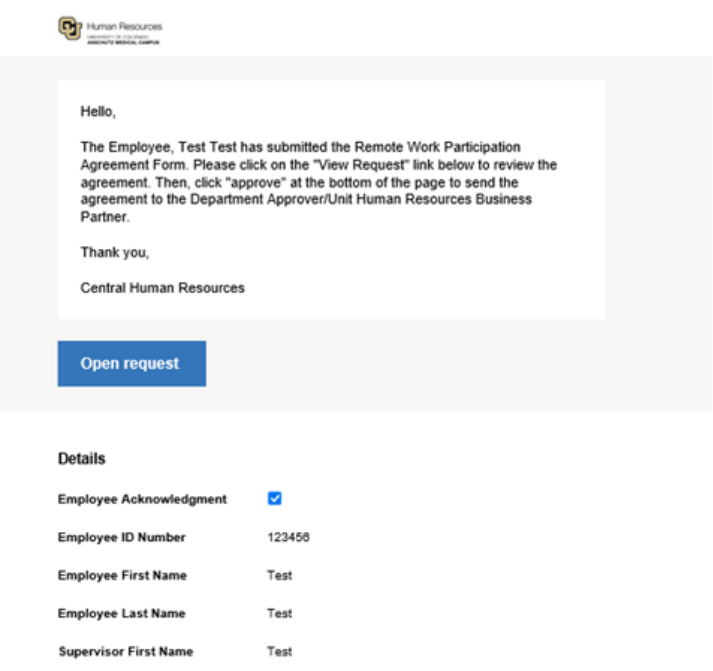

- **2.** Click on the "*view request*" link to review the agreement.
- **3.** Scroll down to the bottom and click on "*Decline*" to deny the request and send the

notification to the employee and the Department Approver/Unit HR Business Partner.

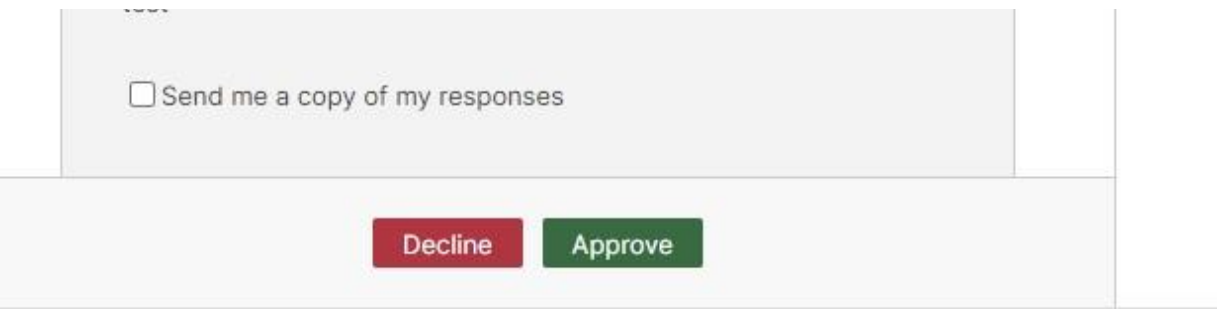

**4.** When the Supervisor denies the request, then the Supervisor, Department Approver/Unit Human Resources Business Partner, and Employee will receive a copy of the declined agreement.

*Please note: The request will not move forward to the Department Approver/Unit Human Resources Business Partner for acknowledgment.*

Below is a sample email of a decline notification email:

**Supervisor copy: Here, you can see the Supervisor declined the request.** 

## Declined - Remote Work Participation Agreement Acknowledgment Test Test (Supervisor Copy)

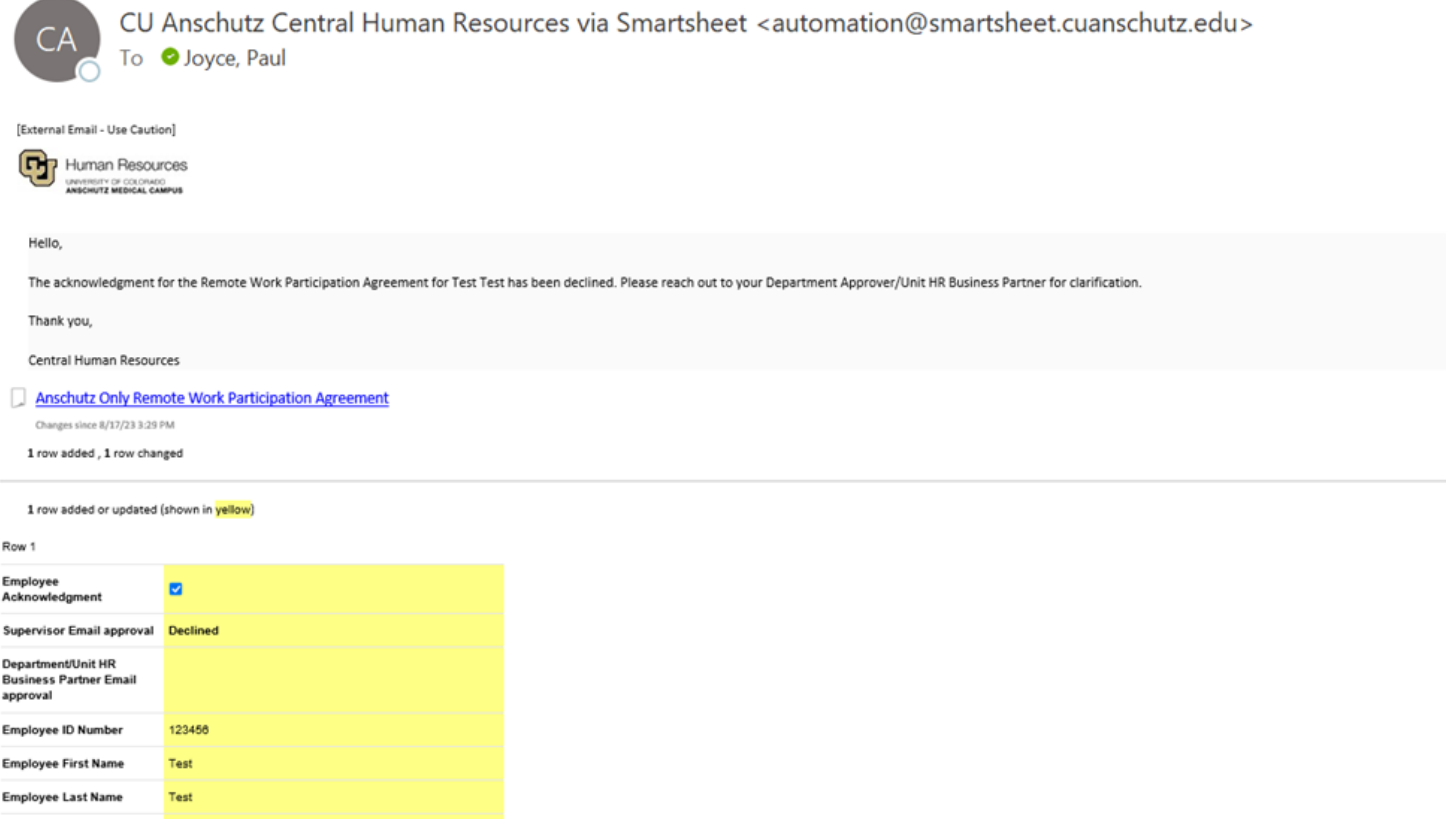

**Department Approver/Unit HR Business Partner Copy: Here you can see the Supervisor declined the request.** 

## Declined - Remote Work Participation Agreement Acknowledgment Test Test (HR BP Copy)

CU Anschutz Central Human Resources via Smartsheet <automation@smartsheet.cuanschutz.edu>

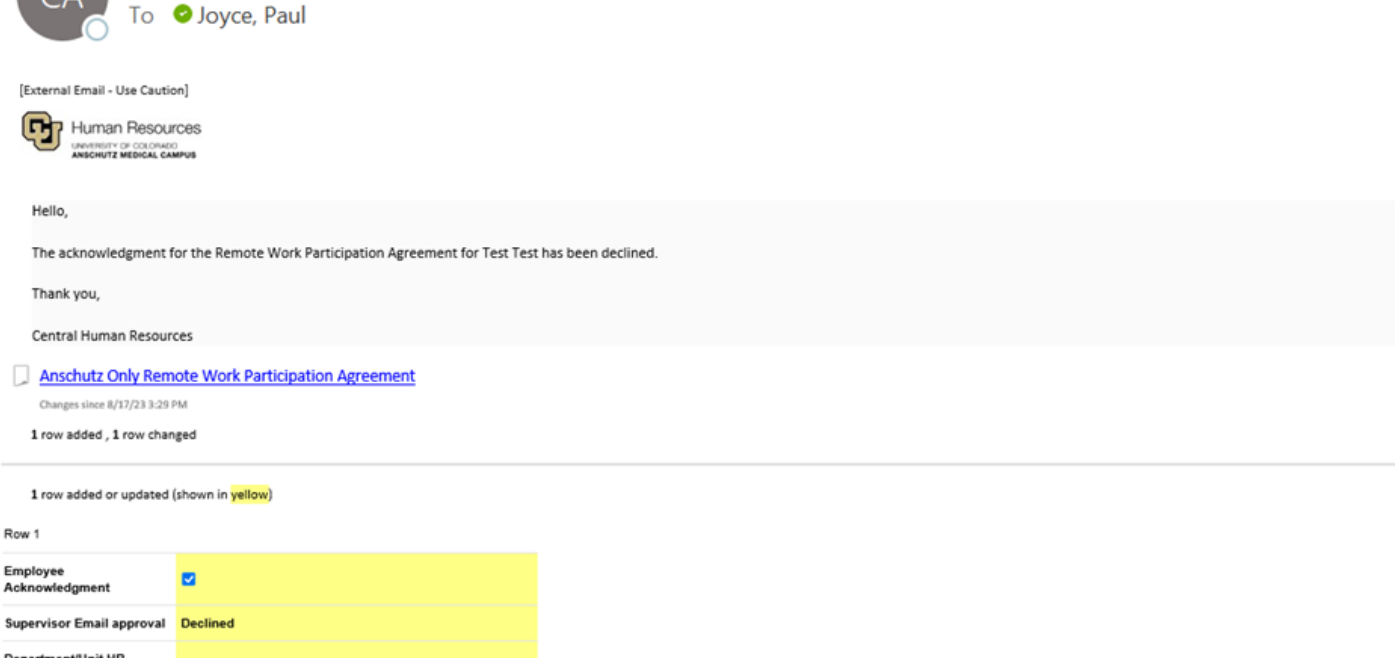

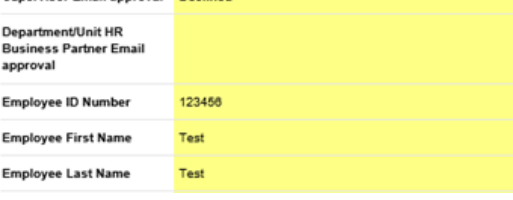

### <span id="page-11-0"></span>**How to deny a remote work request – Department Approver/Unit HR Business Partner Role**

**1.** If the Supervisor approved the request, then the Department Approver/Unit Human

Resources Business Partner receives an email to review the Remote Work request and

denies the request. Please see below for a sample email:

#### HR BP - Acknowledgment Request - Remote Work Participation Agreement - Test Test

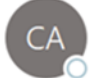

CU Anschutz Central Human Resources via Smartsheet <automation@smartsheet.cuanschutz.edu> To **O** Joyce, Paul

(i) If there are problems with how this message is displayed, click here to view it in a web browser.

#### [External Email - Use Caution]

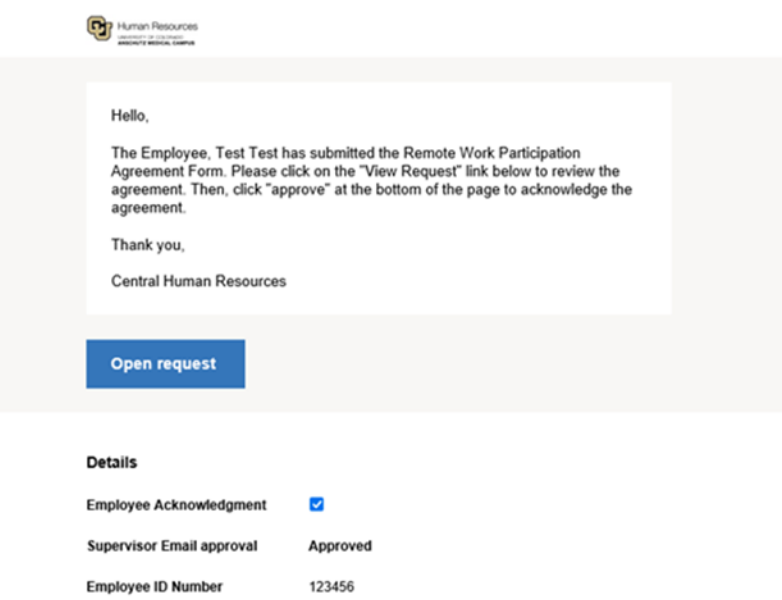

**2.** Click on the "*view request*" link to review the agreement.

**3.** Scroll down to the bottom and click on "*Decline*" to deny the request and send the

notification to the employee and the Department Approver/Unit HR Business Partner.

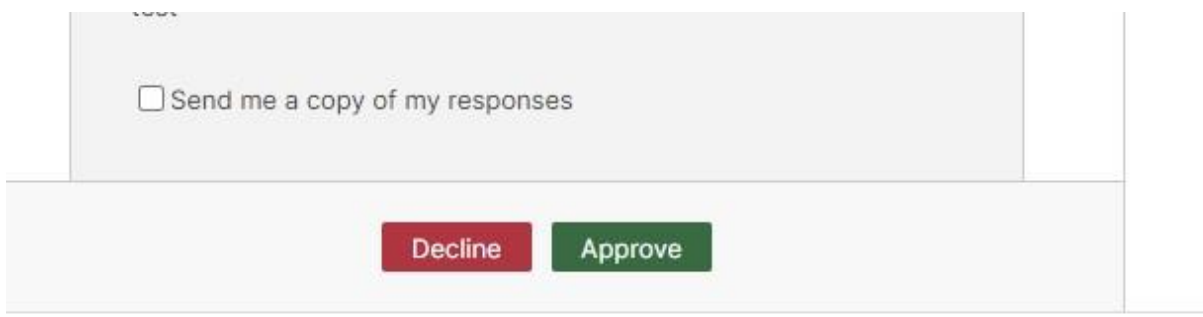

**4.** When the Department Approver/Unit HR Business Partner denies the request, then the Supervisor, Department Approver/Unit Human Resources Business Partner, and Employee will receive a copy of the declined agreement.

*Please note: The request will not move forward to the Department Approver/Unit Human Resources Business Partner for acknowledgment.*

Below is a sample email of a decline notification email:

**Supervisor copy: Here, you can see the Department Approver/Unit HR Business Partner declined the request.** 

Declined - Remote Work Participation Agreement Acknowledgment Test Test (Supervisor Copy)

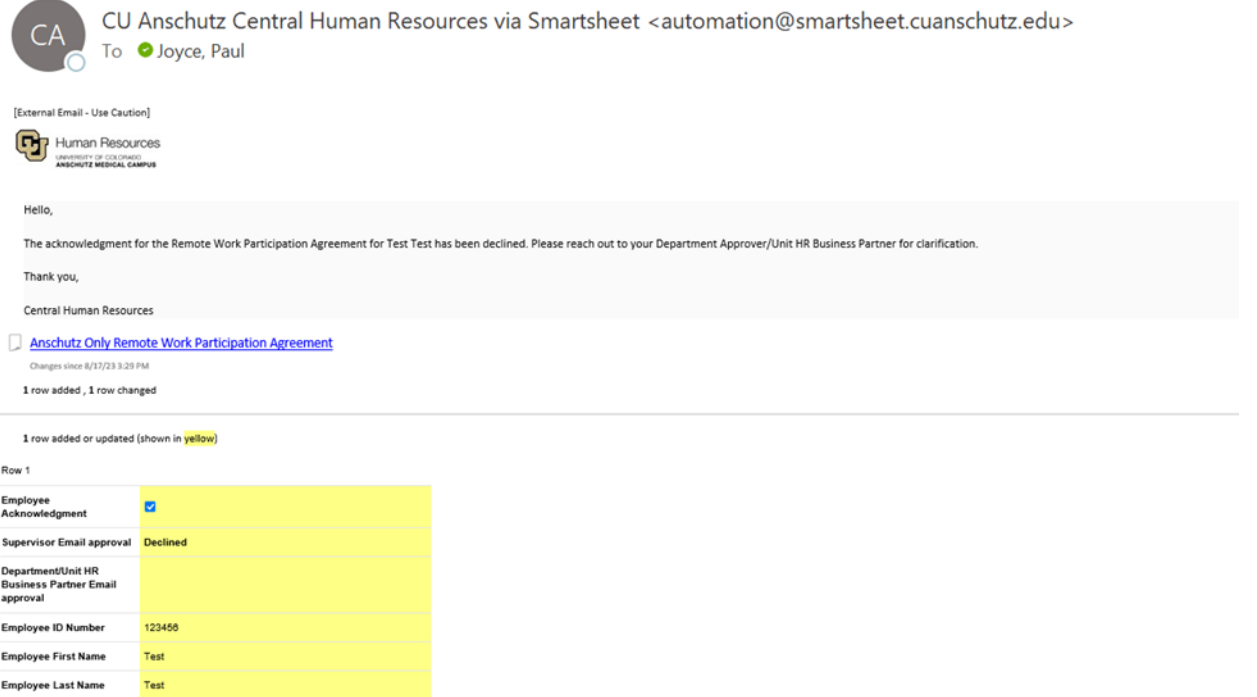

**Department Approver/Unit HR Business Partner Copy: Here, you can see the Department Approver/Unit HR Business Partner declined the request.** 

## Declined - Remote Work Participation Agreement Acknowledgment Test Test (HR BP Copy)

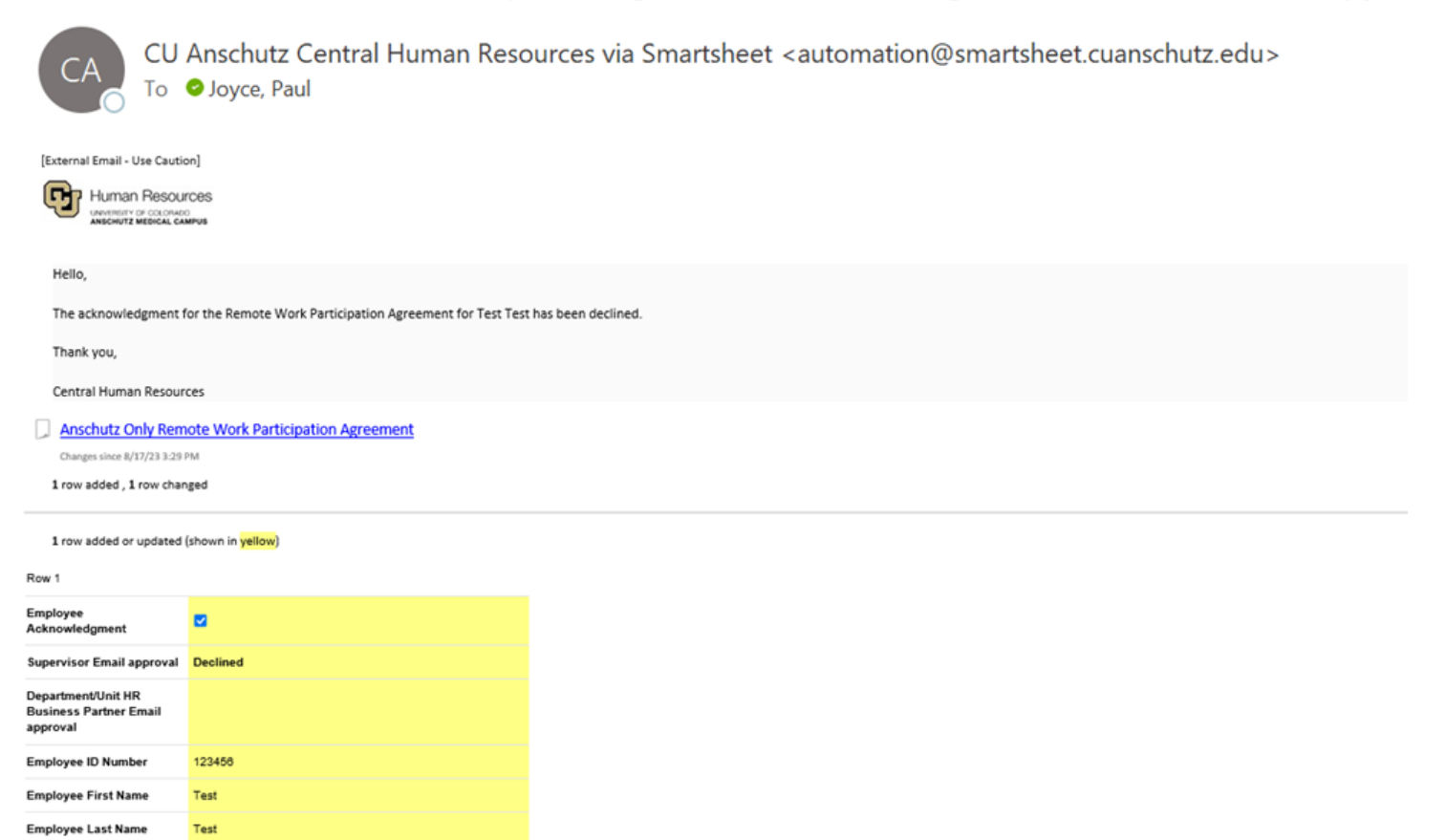

#### <span id="page-14-0"></span>**How to revoke or terminate a remote work request**

**1.** The Supervisor or Department Approver/Unit Human Resources Business Partner submits the [Revoke/Terminate Remote Work Participation Agreement Form](https://app.smartsheet.com/b/form/8a7488b36e104ee3a8ffd16fdb594ade)[.](https://app.smartsheet.com/b/form/db9521359e474c9dbc09c016c729e592) 

**2.** Please select a reason for revoking/terminating the form:

#### *If performance is chosen, the form will direct you to speak with an Employee Relations and Performance Consultant before completing this form.*

Remote Work Participation Agreement - Revoke/Terminate

## Instructions:

This form is to be completed by the HR Business Partner or Supervisor.

This form is to be submitted to revoke or terminate an existing remote work participation agreement.

#### Please select the reason for revoking or terminating this agreement. \*

- $\bigcirc$  Business/Unit Operational needs
- $\bigcirc$  Employee choice
- Performance

# Please contact your Employee Relations and Performance Consultant prior to completing this form.

Please refer to the following link for your designated Central HR Employee Relations and Performance Consultant.

https://www.cuanschutz.edu/docs/cuanschutzhumanresourceslibraries/employeerelations-and-performance-docs/remote-work-form-supervisor\_-department-approverhr-business-partner-step-by-step-quide-8-9-2021.pdf?sfvrsn=d65146bb\_6

**3.** Fill out the employee's first and last name and email address and employee ID number.

*Please use the following format: firstname.lastname@cuanschutz.edu.* 

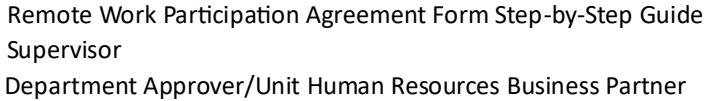

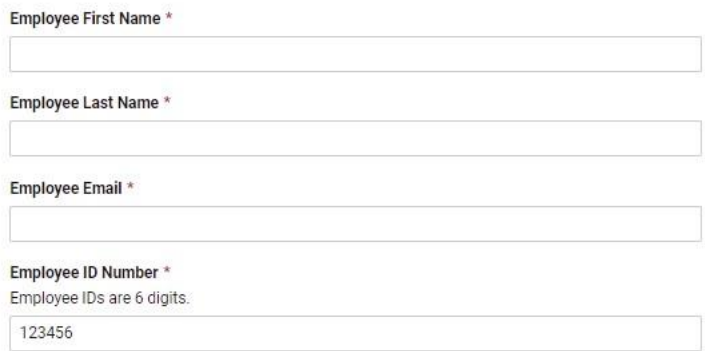

**4.** Enter the effective date of the termination or revoked agreement.

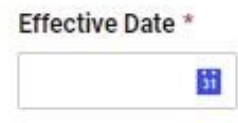

**5.** Enter the names and email addresses of the Supervisor and Department Approver/Unit HR Business Partner.

*Double-check the email addresses to ensure the notification will be sent to the Employee, Supervisor, and Department Approver/UnitHR Business Partner.* 

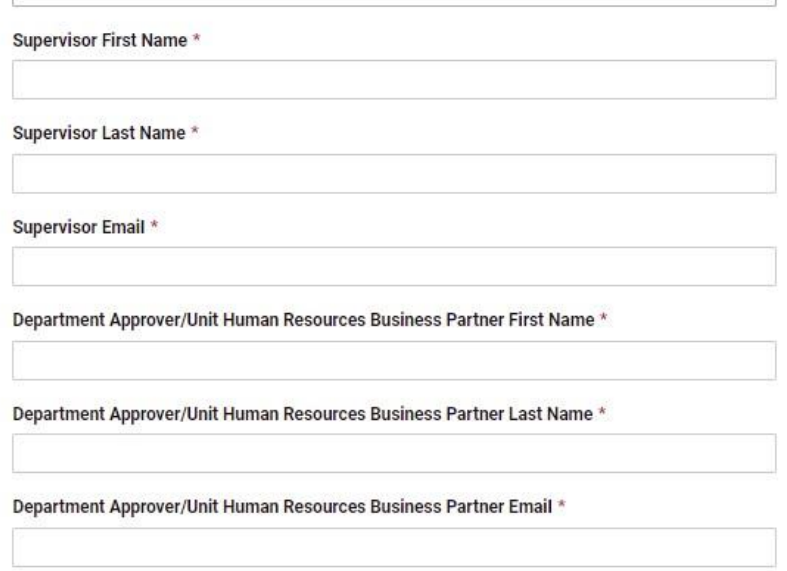

**6.** Check the box to indicate you have discussed the termination/revoked agreement with the employee. Click submit.

![](_page_17_Picture_0.jpeg)

**7.** The Supervisor, Department Approver/Unit Human Resources Business Partner, and Employee will receive an email copy of the revoked/terminated agreement. Below is a sample email of revoked/terminated agreement that was sent to the Supervisor.

Copy of Revoked/Terminated Remote Work Participation Agreement - Test Test - (Supervisor Copy)

![](_page_17_Picture_3.jpeg)

CU Anschutz Central Human Resources via Smartsheet <automation@smartsheet.cuanschutz.edu> To **O** Joyce, Paul

![](_page_17_Picture_52.jpeg)